## **DATAMARS**

# OMNI MAX

**TAMAR** 

## QUICK START GUIDE

KURZANLEITUNG GUIDE RAPIDE DE DÉMARRAGE GUÍA DE INICIO RÁPIDO GUIDA RAPIDA

v. 1.1

**DATAMARS** 

Corporate Headquarters:

Americas Headquarters: 250 West Cummings Park Woburn, MA 01801, USA

Via ai Prati 6930 Bedano-Lugano Switzerland Phone: +41 91 935 73 80 Phone: +1 781 281 2216 Fax: +1 781 300 7330 Fax: +41 91 945 03 30

animal-id@datamars.com

www.datamars.com

© 2014 DATAMARS

## 1 Introduction

This guide will help you get started using the OMNI MAX Scanner to identify pets. For further information, please ensure your reader is powered down and connect it to a computer to access the complete user manual located within the "doc" folder of the reader's memory.

To conveniently interface OMNI MAX to your computer, or to check for newer versions of the OMNI MAX firmware, we recommend using S-ID companion software, freely downloadable from www.datamars.com

#### **Microchip technologies supported**

- FDX-B, FDX-A/Fecava, Trovan, Avid Encrypted ("OMNI MAX" standard version)
- FDX-B, FDX-A/Fecava, Trovan, HDX ("OMNI MAX i" version)

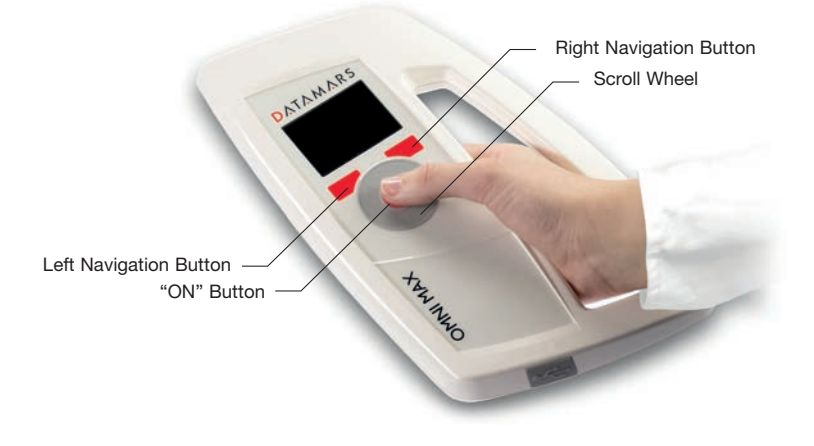

**How to correctly hold OMNI MAX**

## 2 OMNI MAX Basics

### **Switching On the Scanner**

- Press the "ON" button which is located in the center of the scroll-wheel for two seconds
- The Home screen will appear:

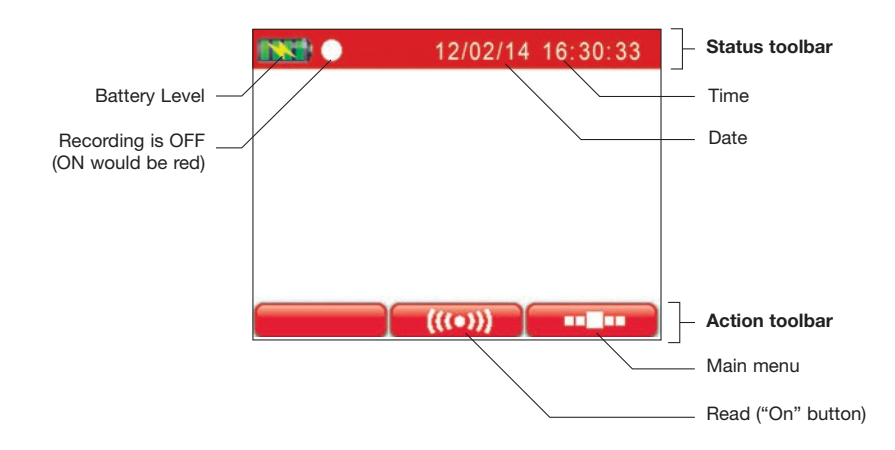

#### **Switching Off The Scanner**

- OMNI MAX has an "Auto-off" function that automatically turns off the reader after 2 minutes (default value) of inactivity. To turn off the scanner manually, proceed as follow:
- Press the right navigation button **located** on the Home menu to access the Main menu
- Once the Main menu appears, press the left navigation button that points to the following icon:

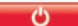

#### **Accessing the Main and Advanced menus**

■ Once the reader is switched on, press the right navigation button to access the Main menu. Rotate the scroll-wheel to access main menus and settings:

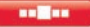

■ Once in the Main menu, select the Advanced Settings icon. Rotate the scroll-wheel to access the different Advanced menus and settings.

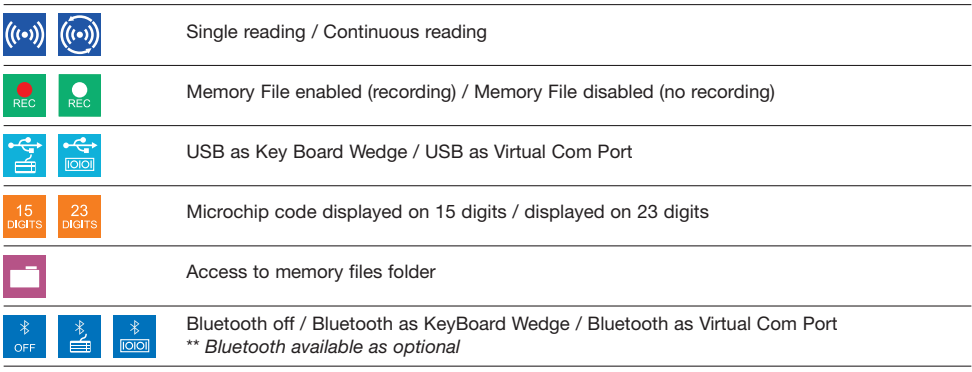

## 3 Using OMNI MAX to Scan Microchips

### **Scanning a Microchip**

- Once OMNI MAX is turned ON, hold it in close proximity to the animal, and then press the center of the scroll-wheel
- OMNI MAX will emit an audible "beep" when the scanner successfully detects a microchip
- To stop scanning if no microchip has been found, press the center of the scroll-wheel

## **Effective Scanning**

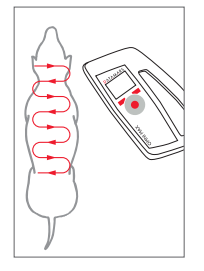

- Hold the scanner close to, or touching the animal
- Scan slowly and repeatedly over the entire body to check whether or not a microchip is present
- Wave the scanner back and forth lightly while scanning, because microchips can be in various orientations within the animal
- Scan first in a horizontal, then a vertical "S" pattern down the animal's body, as shown in the diagram beside
- Consider scanning each animal more than once to ensure any present microchip can be localized by the scanner

## 4 Charging the Battery

OMNI MAX can be charged in two ways. You can connect the USB cable to the wall-mounted adapter or you can connect the USB cable to a USB port on your PC.

## 1 Einleitung

Diese Anleitung informiert Sie über die Nutzung des OMNI MAX Lesegerätes zur Tieridentifizierung. Die vollständige Bedienungsanleitung (auf Englisch) ist auf dem Leser gespeichert. Bitte schalten Sie das Lesegerät aus und verbinden es mit dem Computer. Sie finden die Bedienungsanweisung in dem "doc" Verzeichnis.

Die einfachste Art eines Datenaustausches des OMNI MAX Lesers mit dem Computer ist über die S-ID Software. Die S-ID Software ist kostenlos von der Datamars website www.datamars.com herunterzuladen. Über diese Software können Sie auch auf die aktuelle Firmware zugreifen.

## **Unterstützte Transponder Standards**

- FDX-B, FDX-A/Fecava, Trovan, Avid Encrypted ("OMNI MAX" Standard Version)
- FDX-B, FDX-A/Fecava, Trovan, HDX ("OMNI MAX i" Version)

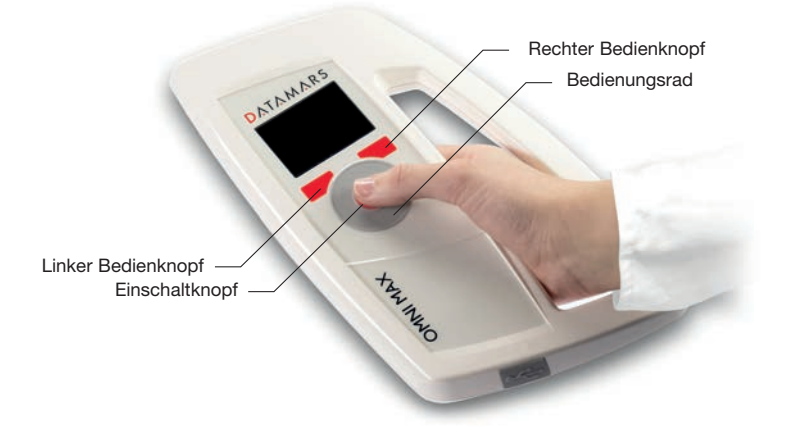

**So halten Sie den Leser** 

## 2 OMNI MAX Basisinformationen

### **Das Lesegerät einschalten**

- Halten Sie den Einschaltknopf in der Mitte des Bedienungsrades für 2 Sekunden gedrückt
- Die Startansicht erscheint:

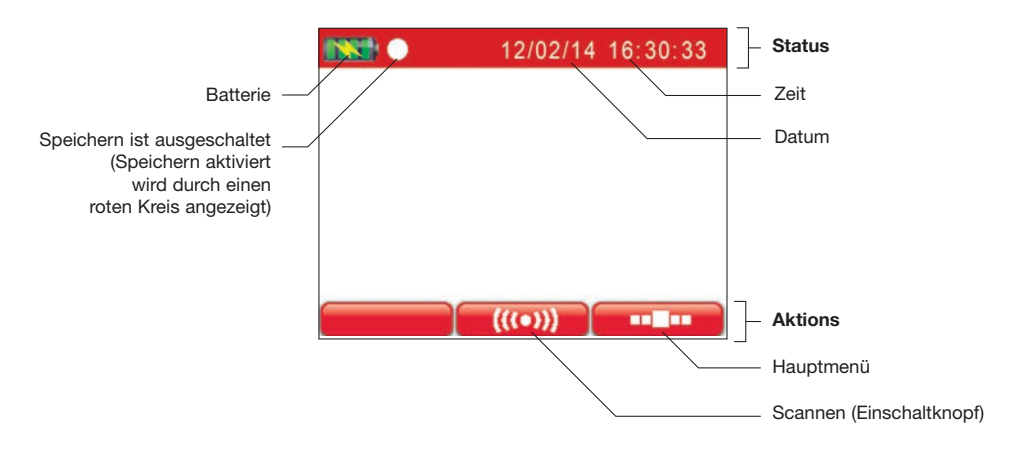

#### **Das Lesegerät ausschalten**

- Der OMNI MAX schaltet sich nach 2 Minuten automatisch ab. Um den Leser manuell auszuschalten, folgen Sie bitte diesen Anweisungen:
- Drücken Sie den rechten Bedienknopf **um III zum um ins Hauptmenü zu gelangen**
- Im Hauptmenü angelangt drücken Sie den linken Bedienknopf um das Lesegerät auszuschalten

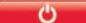

## **Hauptmenü und Untermenüs**

- Sobald das Lesegerät eingeschaltet ist, drücken Sie den rechten Bedienknopf um ins Hauptmenü zu gelangen . Drehen Sie das Bedienungsrad um die einzelnen Menüpunkte und Einstellungen auswählen. **COMPANY**
- Im Hauptmenü kommen Sie über **in die Untermenüs.** Drehen Sie das Bedienungsrad um die einzelnen Untermenüs auszuwählen.

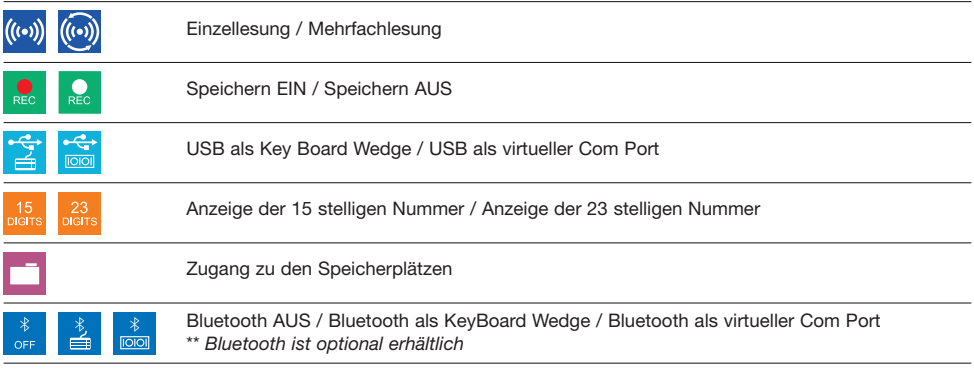

## 3 Verwendung des Lesegerätes zur Transponderlesung

### **Scannen eines Transponders**

- Schalten Sie das Lesegerät ein, danach drücken Sie erneut den Einschaltknopf um den Leseprozess zu starten
- Das erfolgreiche Ablesen wird durch ein "Piep" akustisch angekündigt
- Um den Leseprozess zu stoppen, drücken Sie den Einschaltknof in der Mitte des Bedienrades

#### **Richtiges Lesen**

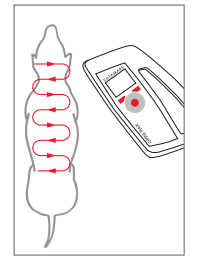

- Halten Sie das Lesegerät nahe über das Tier oder berühren sie es damit
- Scannen Sie das Tier langsam und wiederholt über den gesamten Körper um sicherzustellen ob ein Transponder vorhanden ist
- Die Transponder können unterschiedlich ausgerichtet sein. Schwenken Sie das Lesegerät langsam wellenmässig hin und her um so den Leseerfolg zu erhöhen
- Scannen Sie das Tier, wie in der Zeichnung dargestellt, erst horizontal und dann vertikal
- Scannen Sie das komplette Tier um eventuelle weitere Transponder zu erkennen

## Das Laden der Batterien

Der OMNI MAX Leser kann auf zwei Arten geladen werden. Sie können das USB Kabel mit dem Wandstecker verbinden oder direkt mit der USB Schnittstelle ihres PCs.

## 1 Introduction

Ce guide de démarrage rapide vous aidera à faire vos premiers pas avec le lecteur OMNI MAX pour l'identification des animaux de compagnie. Pour de plus amples informations, veuillez éteindre le lecteur et le connecter à un ordinateur: le manuel de l'utilisateur complet en anglais se trouve dans la mémoire du lecteur, dans le répertoire "doc".

Afin d'utiliser au mieux toutes les fonctionnalités de OMNI MAX, nous vous recommandons d'installer sur votre ordinateur le logiciel S-ID qui peut être téléchargé gratuitement sur le site www.datamars.com. S-ID vous permettra en outre de profiter des mises à jour logicielles du lecteur OMNI MAX.

## **Technologies de lecture compatibles**

- FDX-B, FDX-A/Fecava, Trovan, Avid Encrypted (version standard "OMNI MAX")
- FDX-B, FDX-A/Fecava, Trovan, HDX (version "OMNI MAX i")

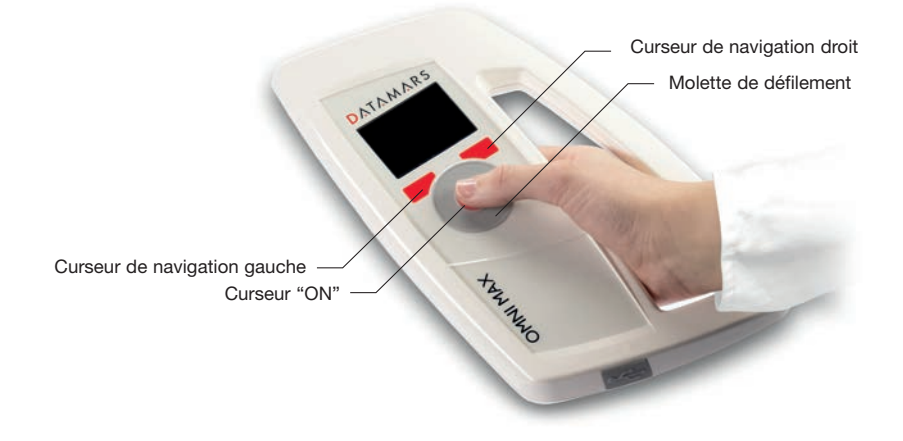

**Prise en main correcte du lecteur OMNI MAX**

## 2 OMNI MAX: les fondamentaux

### **Allumer le lecteur**

- Appuyer sur le curseur "ON" (situé au centre de la molette de défilement) pendant 2 secondes
- L'écran d'accueil apparaît:

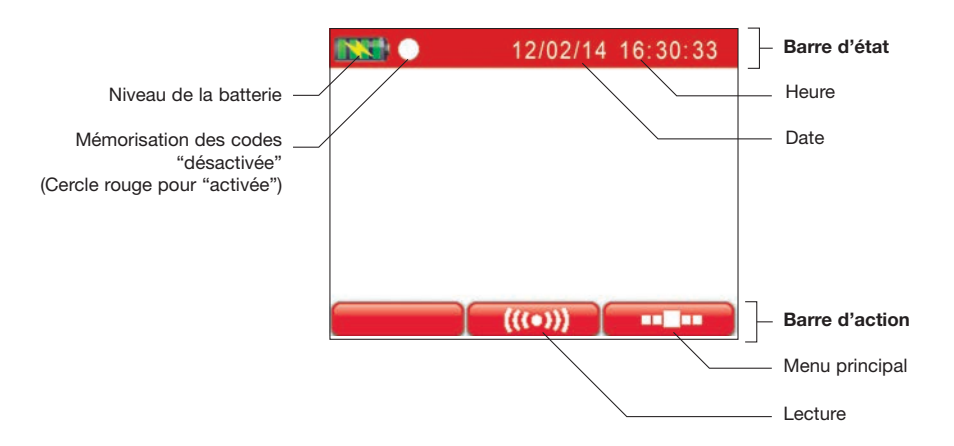

#### **Eteindre le lecteur**

- Le lecteur s'éteint automatiquement après 2 minutes d'inactivité (valeur par défaut). Pour éteindre manuellement OMNI MAX, suivre les étapes suivantes:
- Appuyer sur le curseur de navigation droit **pour le pour accéder au menu principal**
- Une fois dans le menu principal, appuyer sur le curseur de navigation gauche pour éteindre le lecteur

### **Accéder au au menu principal et aux options avancées**

- Une fois le lecteur allumé, appuyer sur le curseur de navigation droit pour accéder au menu principal. **College** Effleurer la molette de défilement pour faire défiler les principaux réglages (heure, date, luminosité, volume audio)
- Pour accéder aux options avancées, selectionner Les options possibles sont les suivantes

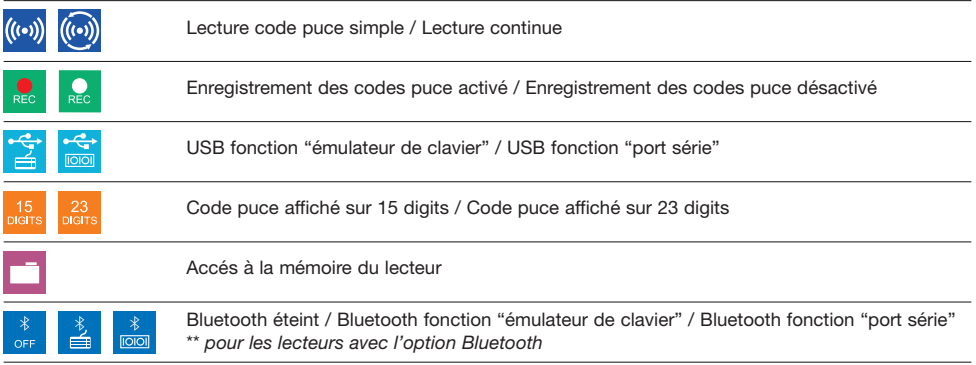

## 3 Lecture d'une puce avec OMNI MAX

- Une fois le lecteur allumé, le tenir près de l'animal et appuyer sur le curseur de lecture (curseur "ON") au centre de la molette de défilement
- A la lecture de la puce, OMNI MAX émet un signal sonore
- Pour stopper la lecture si aucune puce n'a été trouvée, appuyer de nouveau sur le curseur de lecture

### **Conseils pour une lecture efficace**

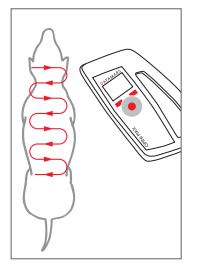

- Tenir le lecteur proche de l'animal, voire même au contact de l'animal
- Après avoir activé la lecture, déplacer le lecteur le long du corps de l'animal
- Déplacer le lecteur d'avant en arrière en parcourant un "S" comme sur le schéma ci-contre
- Déplacer le lecteur d'abord sur un plan horizontal puis vertical afin de couvrir tout le corps de l'animal
- Répéter l'opération au moins une fois si aucune puce électronique n'a été détectée

## 4 Charger la batterie

OMNI MAX peut-être rechargé de 2 manières différentes: soit en connectant le lecteur au port USB d'un PC ou bien grâce à l'adaptateur mural fourni avec le lecteur.

## 1 Introducción

Esta guía le ayudará en su primera utilización de OMNI MAX. Para más información, por favor, apague y conecte su lector a su ordenador y lea el manual de usuario en inglés que encontrará en la carpeta "doc" de la memoria de su lector.

Para conectar correctamente su lector a su ordenador o para conseguir nuevas versiones del firmware de OMNI MAX, le recomendamos usar el software S-ID que puede descargar gratuitamente desde www.datamars.com

### **Tecnologías de microchip compatibles**

- FDX-B, FDX-A/Fecava, Trovan, Avid Encrypted (versión estándard "OMNI MAX")
- FDX-B, FDX-A/Fecava, Trovan, HDX (versión "OMNI MAX i")

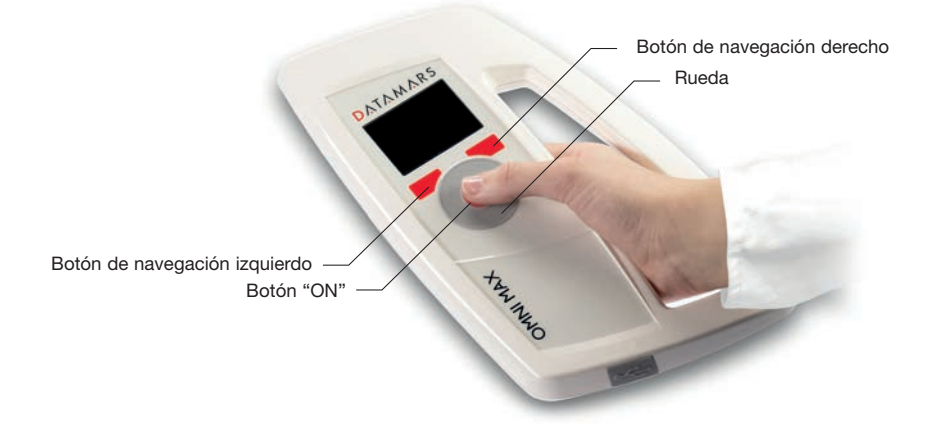

**Empuñadura correcta del lector OMNI MAX**

## 2 OMNI MAX Información Basica

## **Encendido del lector**

- Presione el botón "ON", que encuentra en el centro de la rueda de desplazamiento, durante dos segundos.
- La pantalla principal aparecerá:

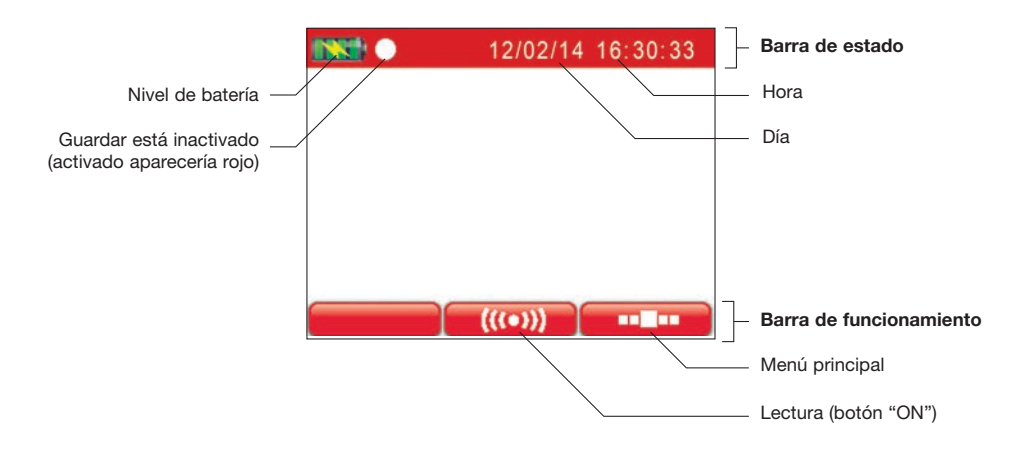

### **Apagado del lector**

 $\sigma$ 

- El lector se apaga automáticamente después de 2 minutos de inactividad. Para apagar manualmente OMNI MAX, siga estos pasos:
- Presione el botón de navegación derecho **localizado** en el menú para acceder al menú principal
- Una vez en el menú general, presione el botón de navegación izquierdo que contiene el siguiente icono:

#### **Acceso al menú principal y al menú avanzado**

- Una vez encendido el lector, presione el botón de navegación derecho, para acceder al menú principal, gire la rueda para desplazarse y acceder al resto del menú y ajustes
- Una vez en el menú principal, seleccione el icono de ajustes avanzado **y seguidado** y gire la rueda para acceder a las diferentes opciones:

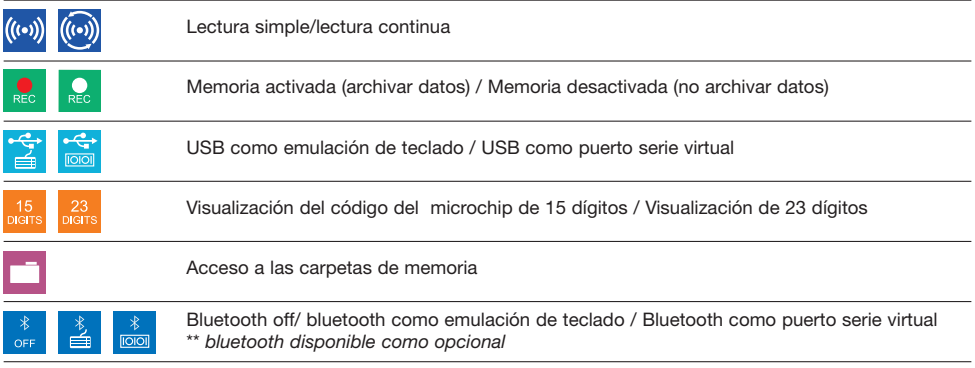

## 3 Uso de OMNI MAX para lectura de microchips

### **Detección del microchip**

- Una vez encendido el lector, sujete OMNI MAX próximo al animal y después presione el botón central de la rueda
- OMNI MAX emitirá un pitido audible cuando el lector detecte el microchip
- Para detener la búsqueda del microchip presione de nuevo el botón central

### **Consejos para una correcta detección del microchip**

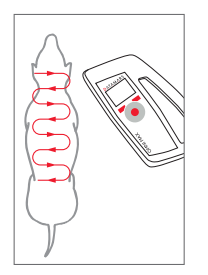

- Sujete el lector cerca o tocando al animal
- Escanee despacio y reiteradamente sobre todo el cuerpo del animal para detectar la presencia o ausencia de microchip
- Mueva el lector con movimientos ondulantes hacia delante y hacia atrás ligeramente mientras realiza la búsqueda del microchip porque los microchips pueden estar ubicados con diferentes orientaciones en el interior del animal
- Escanee primero dibujando una S horizontal y después vertical como se describe en la imagen
- Escanee cada animal más de una vez si es necesario para asegurarse de la detección de cualquier microchip.

## Carga de la batería

La batería de OMNI MAX puede ser cargada por dos procedimientos distintos. Puede conectarse el cable USB al cargador de pared o al puerto USB del ordenador.

## 1 Introduzione

Questa guida rapida vi aiuterà a familiarizzare con il lettore RFID OMNI MAX per animali di compagnia. Per maggiori informazioni potete collegare OMNI MAX alla porta USB del vostro computer (assicuratevi che il lettore sia spento): il manuale utente in inglese si trova nella cartella 'Doc' della memoria del lettore.

Per sfruttare tutte le potenzialità di OMNIMAX o per usufruire degli aggiornamenti software raccomandiamo di istallare il programma S-ID sul vostro computer. S-ID può essere scaricato gratuitamente da www.datamars.com

### **Tecnologie di microchip riconosciute da OMNIMAX**

- FDX-B, FDX-A/Fecava, Trovan, Avid Encrypted ("OMNI MAX" versione standard)
- FDX-B, FDX-A/Fecava, Trovan, HDX (Versione "OMNI MAX i")

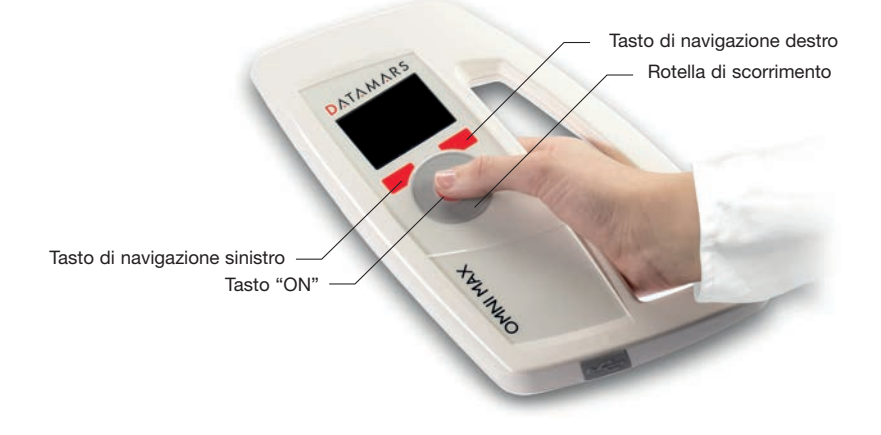

**Impugnatura corretta del lettore OMNI MAX**

## 2 Per cominciare

### **Accendere il Lettore**

- Premere per 2 secondi il tasto "ON" situato al centro della rotella di scorrimento
- La schermata iniziale si presenta come segue:

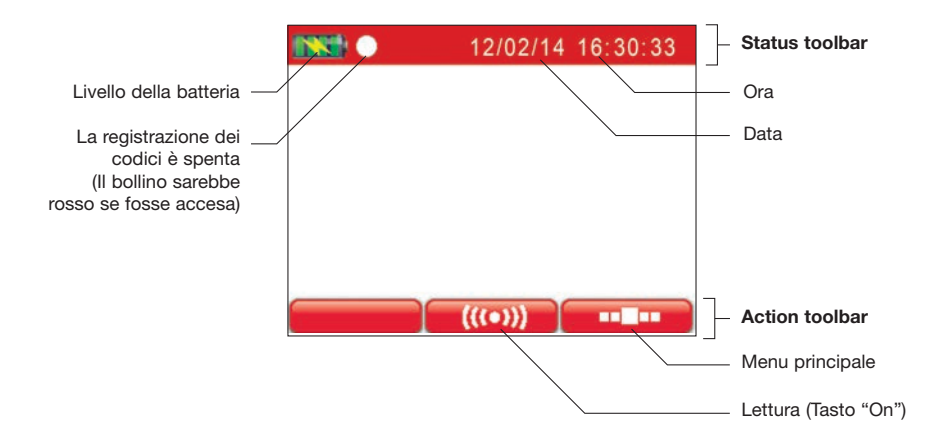

#### **Spegnere il Lettore**

■ Il lettore si spegne automaticamente dopo 2 minuti. Per spegnerlo manualmente, procedere come segue:

ጣ

- Premere il tasto di navigazione destro **per la per accedere al menu principale**.
- Una volta nel menu principale premere il tasto di navigazione sinistro che corrisponde all'icona.

#### **Accedere al menu principale e al menu delle opzioni avanzate**

- Appena acceso il lettore premere il tasto di navigazione destro per accedere al menu principale. on Max Ruotate la rotella di scorrimento per accedere ai principali menu e impostazioni:
- Una volta nel menu principale selezionare l'icona delle opzioni avanzate. Roteare il pollice sulla rotella di scorrimento per accedere alle impostazioni.

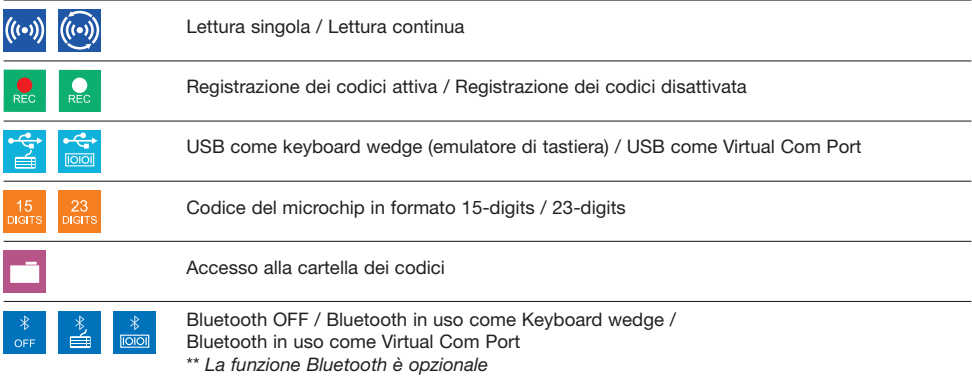

## 3 Lettura dei microchip con OMNI MAX

### **Leggere un microchip**

- Una volta acceso avvicinare il lettore all'animale e premere il centro della rotella di scorrimento (tasto "ON").
- Se la lettura ha successo OMNI MAX lo segnala con un suono chiaro "bip".
- Se nessun microchip è stato trovato, premere di nuovo il tasto "ON" per interrompere la lettura.

#### **Metodo consigliato per una buona lettura**

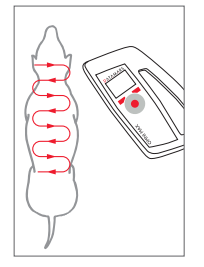

- Avvicinare il lettore all'animale (il lettore può anche toccare l'animale)
- Dopo aver attivato la lettura far passare il lettore sopra l'animale con un movimento ad "S" come nello schema accanto
- Passare il lettore prima in senso orizzontale e poi verticale in modo di coprire tutto il corpo dell'animale
- Ripetere l'operazione almeno una volta se la prima lettura non ha avuto successo

## Come caricare la batteria

OMNI MAX può essere ricaricato in due diversi modi: o collegandolo alla porta USB del computer oppure tramite la rete elettrica utilizzando l'adattore a parete fornito con il lettore.

## **DATAMARS**

Corporate Headquarters: Americas Headquarters:

Via ai Prati 6930 Bedano-Lugano Switzerland Phone: +41 91 935 73 80 Fax: +41 91 945 03 30

animal-id@datamars.com

www.datamars.com

250 West Cummings Park Woburn, MA 01801, USA Phone: +1 781 281 2216 Fax: +1 781 300 7330